# **Chemický polarimeter (Kód CHEM-POL)**

Chemický polarimeter je zariadenie, ktoré sa používa na meranie otočenia roviny polarizovaného svetla spôsobeného opticky aktívnou látkou, napríklad organickou, anorganickou alebo biologickou látkou. Polarimeter sa dá použiť na stanovenie charakteristických vlastností uvedených látok bez ich chemickej modifikácie alebo poškodenia.

## **Ako funguje polarimeter**

Polarimeter je vertikálneho typu. Na detekciu zmien otočenia roviny polarizovaného svetla za prítomnosti opticky aktívnej látky používa LED zdroj, fixný polarizátor a otáčavý polarizátor (nazývaný tiež analyzátor). Polarimeter používa na detekciu množstva svetla prechádzajúceho cez vzorku pri jednotlivých uhloch senzor svetla a dvojsmerný optický kódovač, za manuálneho otáčania analyzátorom. Výsledkom je graf, ktorý znázorňuje zmenu polarizácie svetle o uhol jeho otočenia. To umožňuje stanoviť rozličné charakteristiky, vrátane identity skúmanej chemickej látky.

Ako ukazuje obrázok č.1, dopadajúce nepolarizované svetlo prechádza cez fixný polarizátor, ktorý prepúšťa do vzorky len svetlo určitej orientácie. Vzorka otáča toto svetlo o určitý jedinečný uhol. Pri otáčaní analyzátorom dôjde k maximálnej priepustnosti svetla práve v danom jedinečnom uhle, čo umožňuje stanoviť vlastnosti skúmanej vzorky. Enantiomér (+) otáča rovinu lineárne polarizovaného z pohľadu detektora v smere hodinových ručičiek, dextro. Enantiomér (-) otáča túto rovinu proti smeru hodinových ručičiek , levo.

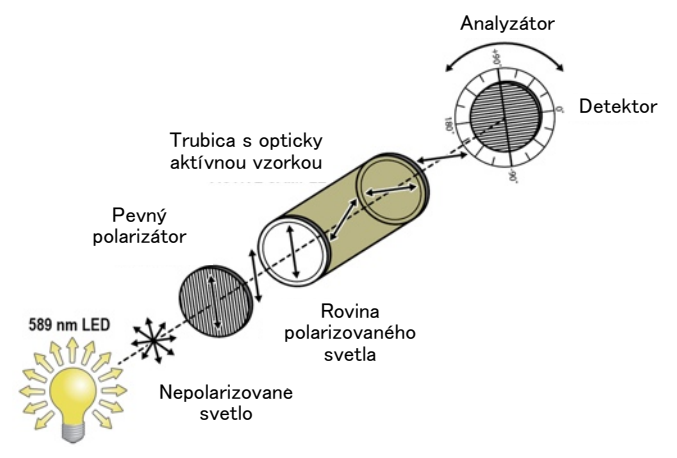

*Obrázok č.1 Schéma polarimetra*

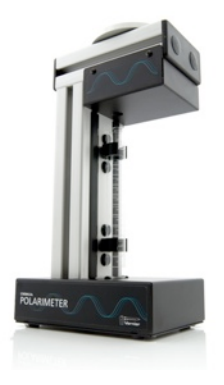

## **Čo obsahuje balenie polarimetra?**

Balenie chemického polarimetra obsahuje

- Polarimeter
- 1 trubicu na vzorku
- Návod (tento dokument)

#### **Záznam dát s polarimetrom**

Tento senzor je možné použiť na zber dát s nasledujúcimi interfejsmi.

- Vernier LabQuest® 2 alebo originálny LabQuest® ako samostatné zariadenie, alebo s počítačom
- Vernier LabQuest® mini s počítačom
- Vernier LabPro® s počítačom
- TI-Nspire™ Lab Cradle
- Vernier SensorDAQ® s počítačom

**Poznámka:** Výrobky Vernier sú určené len pre účely výuky. Naše výrobky neodporúčame pre žiadne priemyselné, lekárske alebo komerčné procesy, ako je záchrana života, diagnostika pacientov, riadenie výrobných procesov alebo priemyselné testovanie akejkoľvek povahy.

## **Požiadavky na softvér**

Tento senzor je možné použiť s interfejsom a s nasledujúcim softvérom zberu dát:

- **Logger Pro** Tento počítačový program sa používa s interfejsmi LabQuest 2, LabQuest, LabQuest Mini alebo LabPro. Polarimeter vyžaduje Logger Pro 3.8.4.2 alebo novší.
- **LabQuest App** Tento program sa používa na LabQueste 2 alebo na LabQueste, keď je použitý ako samostatné zariadenie. Polarimeter vyžaduje LabQuest App 1.6 alebo novší.
- **DataQuest** Tento program sa používa na kalkulačkách TI-Nspire™.
- **LabVIEW** Softvér National Instruments LabVIEW™ je grafický programovací jazyk, ktorý vyrába National Instruments. Používa sa so SensorDAQ a dá sa použiť aj s množstvom iných interfejsov Vernier. Ďalšie informácie nájdete na www.vernier.com/labview.

Tento senzor je vybavený obvodmi automatickej identifikácie auto-ID. Pri použití s LabQuest 2, LabQuest, LabQuest mini, LabPro, SensorDAQ a TI-Nspire™ Lab Cradle softvér zberu dát rozpozná senzor a použije na nakonfigurovanie experimentu preddefinované parametre vhodné pre daný senzor.

#### **Použitie polarimetra**

1. Pripojte obidva káble Vernierovho polarimetra do príslušných portov Vernierovho interfejsu. Spustite program zberu dát a v menu File vyberte New. **Poznámka:** Ak používate program Logger *Pro*, na osi y grafu má byť osvetlenie (Illumination) a na osi x uhol (Angle). Ak to tak nie je, skontrolujte či je analyzátor polarimetra pripojený do portu DIG 1 na interfejse a v menu File vyberte New.

- 2. Kalibrácia kolorimetra.
	- a.Naplňte trubicu polarimetra do výšky 10 cm destilovanou vodou alebo príslušným rozpúšťadlom. Je potrebné odčítať výšku na najbližších 0,1 cm, odčítavajte spodný meniskus.
	- b.Dajte trubicu do polarimetra.

 **Poznámka:** Keďže všetky merania na polarimetri sú relatívne merania, spustením programu zberu dát sa analyzátor resetuje na 0,00°. Ak chcete robiť meranie počas viacerých dní, môžete analyzátor vynulovať manuálne pri nastavení osvetlenia na minimum tak, že pred začatím merania v menu Experiment vyberiete Zero (v Logger *Pro*), alebo podobne v menu Sensors (v LabQuest App).

c.Spustite zber dát a pomaly otáčajte analyzátorom v smere hodinových ručičiek, alebo proti smeru hodinových ručičiek, podľa obrázku č.2, až kým sa zber dát nezastaví (15 s). Keď budete

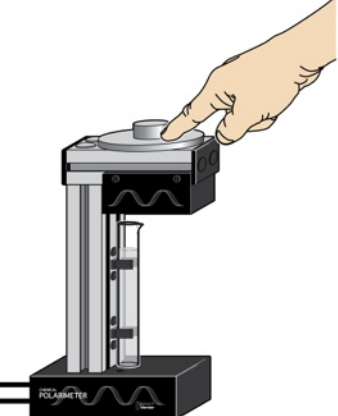

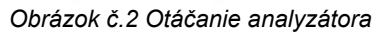

analyzátorom otáčaj pomaly, dostanete hladké priebehy kriviek. **Poznámka:** Keď používate LabPro, otáčajte analyzátorom len vtedy, keď je aktívny zber dát. Na začiatku aj na konci zberu dát vždy niekoľko sekúnd vyčkajte, a nepohybujte analyzátorom.

- 3. Prvý uhol nad 0°, kde je osvetlenie na jeho maxime, zaznamenajte ako meranie pre prázdnu trubicu. Tento uhol môžete nájsť viacerými spôsobmi.
	- Štatistika: Uhol s najväčším osvetlením nájdete jednoducho tak, že v Logger *Pro* alebo v LabQuest App vyznačíte daný vrchol podľa obrázku č.3. V menu Analyze vyberte Statistics. Z okienka štatistiky si zapíšte hodnotu uhla, pri ktorom je osvetlenie najväčšie. Táto metóda je najrýchlejšia a jej výsledkom je reprodukovateľnosť uhla otočenia pri meraní ±2,0°.
	- Gaussova krivka: Keď chcete zlepšiť presnosť, v Logger *Pro* alebo v LabQuest App vyznačíte daný vrchol podľa obrázku č.3. V menu Analyse vyberte Curve Fit. Zo zoznamu rovníc vyberte Illumination (rel) Gaussian. V Logger *Pro* vyberte Try Fit; v LabQuest App prebehne preloženie krivkou automaticky. Koeficient B predstavuje uhol s maximálnym, osvetlením. Výsledkom tejto metódy je reprodukovateľnosť uhla otočenia pri meraní ±0,3°. Dáta nemajú presne gaussov priebeh, avšak táto metóda

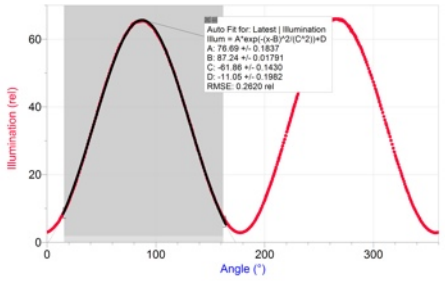

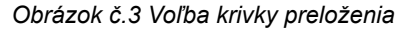

je dobrá kvôli jednoduchosti a presnosti. Aby ste dosiahli čo najlepšie

výsledky, vyberajte jednotlivé vrcholy grafov konzistentným spôsobom.

- Kosínus na druhú: Ak chcete do preloženia krivkou zahrnúť všetky dáta, môžete ich v Logger *Pro* alebo v LabQuest App preložiť vlnovou funkciou kosínus na druhú. V menu Analyse vyberte Curve Fit. Zo zoznamu všeobecných rovníc vyberte Cosine Squared. V Logger *Pro* vyberte Try Fit; v LabQuest App prebehne preloženie krivkou automaticky. Pri tomto preložení dostanete x-hodnotu, ktorá zodpovedá maximu y-hodnoty, z opačnej hodnoty parametru fázového posunu -C. Toto preloženie krivkou je nelineárna aproximácia, ktorá podlieha množstvu iterácií a nemusí byť konvergentná. Môže teda viesť nesprávnym výsledkom. Na základe dát sa ubezpečte, že výsledná hodnota je rozumnou hodnotou. Táto metóda vyžaduje najviac času, ale jej výsledkom je reprodukovateľnosť uhla otočenia pri meraní ±0,1°.
- 4. Uložte daný priebeh. V Logger *Pro* to urobíte voľbou Store Latest Run v menu Experiment. V LabQuest App uložíte priebeh dotykom na ikonu skrinky vpravo hore na obrazovke.
- 5. Teraz je všetko pripravené na vloženie opticky aktívnej látky do trubice polarimetra.
	- a.Naplňte trubicu polarimetra vzorkou látky do výšky 10 cm. Je potrebné odčítať výšku na najbližších 0,1 cm.
	- b.Daite trubicu so vzorkou do polarimetra.
	- c.Spustite zber dát a pomaly otáčajte analyzátorom v smere hodinových ručičiek, alebo proti smeru hodinových ručičiek, až kým sa zber dát nezastaví.
- 6. Prvý uhol nad 0°, kde je osvetlenie na jeho maxime, zaznamenajte ako meranie uhla opticky aktívnej látky. Zopakujte krok 3 a stanovte tento uhol rovnakou metódou ako predtým.
- 7. Uložte priebeh podobne ako v kroku 4. **Užitočné tipy:** Keď používate LabQuest App, viacero priebehov môžete zobraziť na jednom grafe tak, že sa dotknete plochy vľavo pri ikone skrinky a z rozvinovacieho menu vyberiete All Runs (všetky priebehy).
- 8. Pozorovaný uhol otočenia (α) pre vzorku opticky aktívnej látky stanovíte tak, že odpočítate uhol maximálneho osvetlenia pre prázdnu trubicu (krok 3) od uhla maximálneho osvetlenia pre vzorku (krok 6).
- 9. Daná látka vykazuje pri rovnakých experimentálnych podmienkach konzistentne rovnaký špecifický uhol otočenia. Na stanovenie špecifického uhla otočenia (špecifickej otáčavosti) použite Biotov zákon:

$$
\alpha=[\alpha]\,\ell\,c
$$

 kde *α* je pozorovaný uhol otočenia v stupňoch, *[α]* je špecifická otáčavosť v stupňoch (formálnou jednotkou špecifickej otáčavosti je stupeň dm<sup>-1</sup> ml g<sup>-1</sup>, vo vedeckej literatúre sa však používa len stupeň), *ℓ* je dĺžka trubice v dm a *c* je koncentrácia vzorky v gramoch na mililiter.

10. Výpočet percentuálnej optickej čistoty (alebo enantiomerického prebytku):

! ! š*pecifická otá*č*avos*ť *vzorky*

*% optická* č*istota =*\$ \$ \$ \$ \$ *x 100%*

\$ \$š*pecifická otá*č*avos*ť č*istého enantioméru*

Hodnotu pre čistý enantiomér môžete nájsť v literatúre, alebo je možné ju zmerať s použitím čistej vzorky tak, že zoberieme do úvahy čistotu vzorky popísanú jej výrobcom.

## **Možné využitie senzora**

S týmto senzorom je možné robiť napríklad tieto aktivity a experimenty.

- Stanovenie čistoty roztoku cukru pomocou optického otáčania.
- Charakterizovanie čistoty chirálnych produktov organickej a anorganickej syntézy.
- Stanovenie enantiometrickej čistoty opticky aktívnych látok.
- Analýza racemických zmesí.
- Štúdium kinetiky hydrolýzy katalyzovanej kyselinou alebo enzýmom.
- Štúdium optickej aktivity amino kyselín.
- Sledovanie reakcií prírodných produktov pomocou optického otáčania.

#### **Kalibrácia**

Keďže budete robiť relatívne merania optického otočenia, pri každom použití polarimetra je potrebné urobiť novú kalibráciu. Pokyny nájdete v predchádzajúcom odstavci "Použitie polarimetra".

## **Technické údaje**

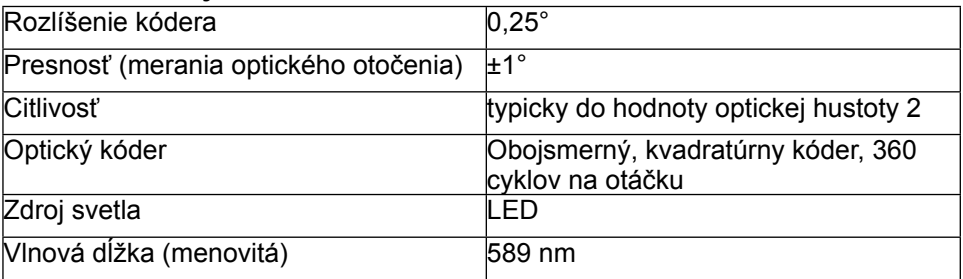

## **Ďalšie tipy**

- 1. Vzhľadom na povahu prechodu svetla je potrebné, aby bola vzorka transparentná a homogénna. Vzorka môže mať mierne zafarbenie (do hodnoty optickej hustoty 2), nesmie však byť príliš tmavá, aby cez ňu mohlo prejsť svetlo do detektora.
- 2. Hodnota osvetlenia sa pri tomto zariadení nedá použiť ako kvantitatívna hodnota. Ak sa rozhodnete použiť ju na tento účel, pamätajte, že táto hodnota je veľmi citlivá na zmenu. Malé zmeny môžu vniesť do merania rozličné

premenné vzorky, napríklad jej nehomogenity, (častice alebo bublinky), výška vzorky v trubici, koncentrácia vzorky a skreslenia vplyvom skla trubice a cesty prechodu svetla.

- 3. Štandardom v polarimetrii je použitie 10 cm dĺžky prechodu svetla. Keďže nie vždy je reálne mať taký veľký objem vzorky, môžete robiť presné merania aj so vzorkami menšej dĺžky ako 10 cm. Aby ste zostali v rámci presnosti zariadenia  $\pm$ 1°, výška vzorky by mala byť medzi 2 cm (~5 ml) a 10 cm (~ 25 ml). Mimo tohto intervalu môže dochádzať k odchýlkam v ceste svetla tak, že sa zníži presnosť detektora.
- 4. Zariadenie má tri nožičky, ktoré zaručujú jeho dobrú stabilitu počas merania.
- 5. Samostatne je možné dokúpiť balenie štyroch náhradných trubíc. Objednávací kód: CELLS-POL.

#### **Vzorové dáta**

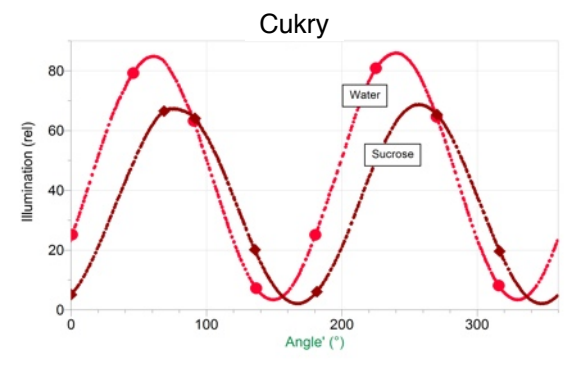

*Stanovenie čistoty roztoku cukru pomocou optického otáčania*

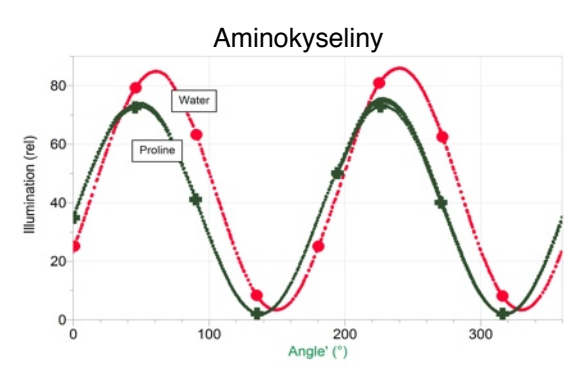

*Štúdium optickej aktivity aminokyselín*

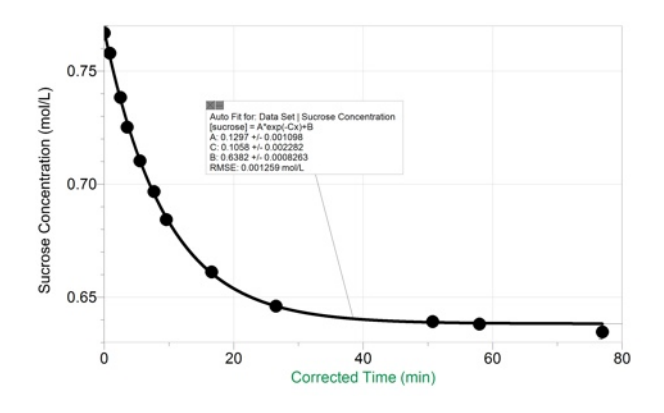

*Štúdium kinetiky hydrolýzy katalyzovanej kyselinou*

## **Záruka**

Záručné podmienky na území Slovenska sa riadia podmienkami vydanými distribútorom výrobkov Vernier na Slovensku, ktoré sú súčasťou dodávky výrobku, a ostatnými platnými zákonmi. Vylúčenie zo záruky: Záruka predpokladá normálne používanie výrobku v súlade s jeho návodom na použitie za bežných laboratórnych podmienok. Pod záruku nespadá nesprávne použitie výrobku, jeho poškodenie vonkajšími vplyvmi, zmena jeho konštrukcie užívateľom a podobné udalosti. Záruka sa tiež nevzťahuje na bežné opotrebovanie a spotrebný materiál, ak takýto materiál výrobok obsahuje. Vylúčenie zo záruky: Záruka predpokladá normálne používanie výrobku v súlade s jeho návodom na použitie za bežných laboratórnych podmienok. Pod záruku nespadá nesprávne použitie výrobku, jeho poškodenie vonkajšími vplyvmi, zmena jeho konštrukcie užívateľom a podobné udalosti. Záruka sa tiež nevzťahuje na spotrebný materiál, ak takýto materiál výrobok obsahuje.

Rev. 6/5/2012

Logger *Pro*, Vernier LabQuest 2, Vernier LabQuest, Vernier LabQuest Mini, Vernier LabPro a iné uvedené značky sú v Spojených štátoch našimi registrovanými ochrannými známkami.

TI-NSpire je ochrannou známkou Texas Instruments.

Všetky ostatné tu uvedené značky, ktoré nie sú našim vlastníctvom, sú majetkom svojich vlastníkov, ktorí môžu alebo nemusia s nami súvisieť, byť s nami v spojení alebo byť nami sponzorovaní.

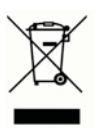

**Vernier Software & Technology** 13979 SW Millikan Way Beaverton, OR 97005-2886 **[www.vernier.com](http://www.vernier.com)**

> **Slovensko: PMS Delta s,r,o**, Fándlyho 1 07101 Michalovce **[www.pmsdelta.sk](http://www.pmsdelta.sk)**

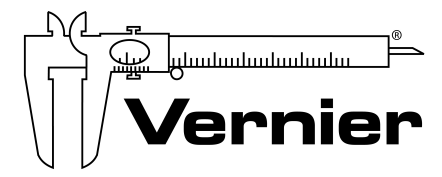

Measure. Analyze. Learn."

Preklad: Peter Spišák, 2013